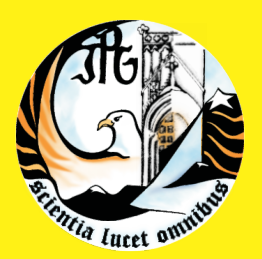

**Escola Superior de Turismo e Hotelaria** Instituto Politécnico da Guarda

# **RELATÓRIO DE ESTÁGIO**

Licenciatura em Informática para o Turismo

Ana Judite Lopes Martins Dezembro 2009

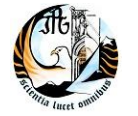

**Instituto Politécnico da Guarda** | Escola Superior de Turismo e Hotelaria

2009

**Ana Judite Lopes Martins**

**Relatório de estágio**

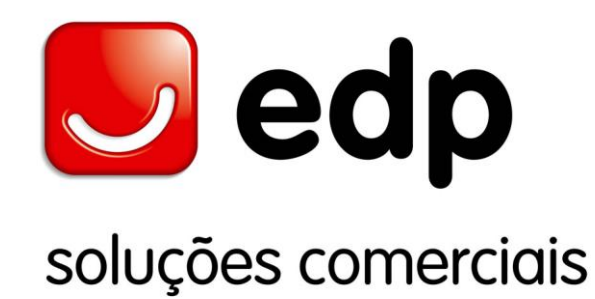

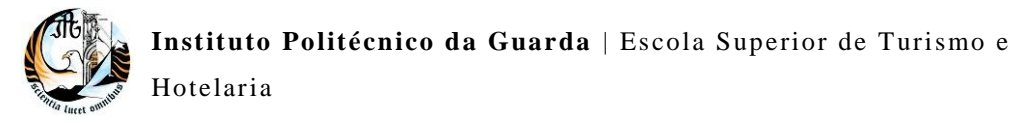

2009

#### **Ana Judite Lopes Martins Relatório de estágio**

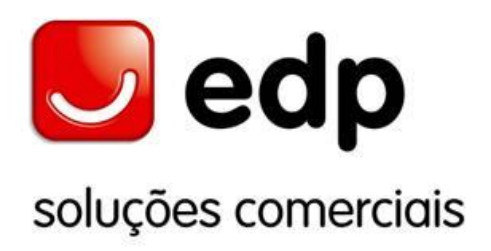

Relatório de estágio apresentado à Escola Superior de Turismo e Hotelaria do Instituto Politécnico da Guarda para cumprimento dos requisitos necessários à obtenção da licenciatura em Informática para o Turismo, realizado sob a orientação científica do Mestre José Alexandre Martins, Professor da Turismo da Escola Superior de Turismo e Hotelaria do Instituto Politécnico da Guarda.

# **Ficha de identificação**

# **Dados da estagiária:**

**Nome:** Ana Judite Lopes Martins

**Nº de aluno:** 6000629

**Morada:** Rua do Cabo Nº28

6270 – 621 Valezim

Seia

**e-mail:** [ana\\_martins401@hotmail.com](mailto:ana_martins401@hotmail.com)

**Nº de estagiária:** ex32221

**e-mail de estagiária:** [anajudite.martins@edp.pt](mailto:anajudite.martins@edp.pt)

## **Dados referentes à empresa:**

**Nome da empresa:** EDP Soluções Comerciais, S.A

**Morada:** Av. Terras de Sena

6270 – 454 Quintela

Seia

**Site:** [www.edp.pt](http://www.edp.pt/)

## **Dados referentes ao estágio:**

**Período de realização do Estágio:** de 05 de Maio a 30 de Setembro (com interrupção acordada de 17 a 28 de Agosto)

**Orientador de estágio na empresa:** Dr. Manuel Gaudêncio Velhinho Fragoso

**Professor Supervisor na ESTH**: Mestre José Alexandre Vaz Martins

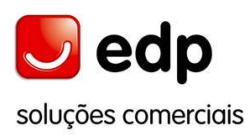

Relatório de Estágio

# **Plano de estágio**

# **Área:** Informática

## **Empresa/Instituição:** EDP Soluções Comerciais S.A.

**Estagiária:** Ana Judite Lopes Martins

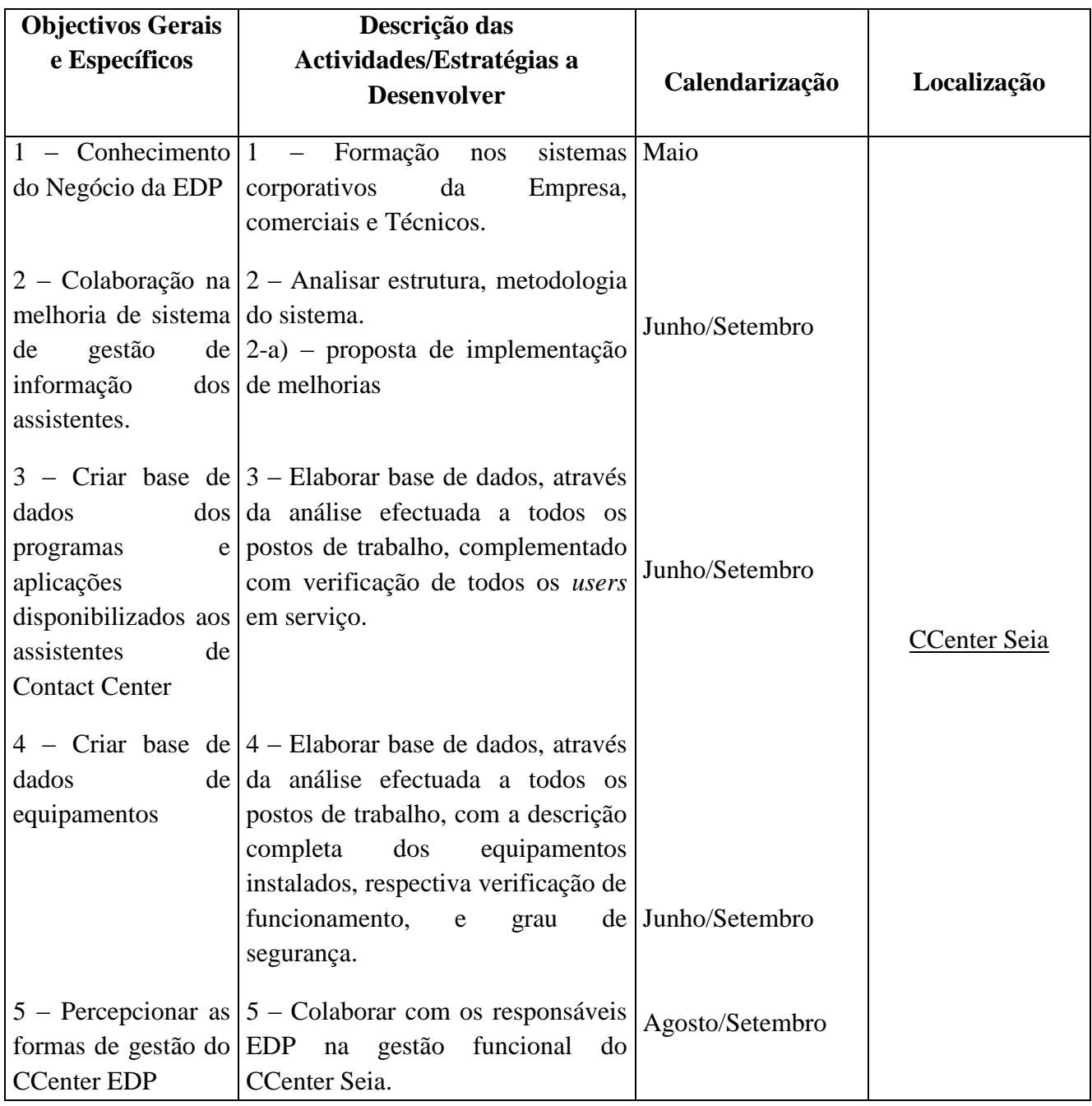

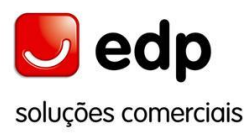

## **Resumo**

Este estágio curricular teve início no dia 5 de Maio e terminou a 30 de Setembro do corrente ano. O estágio curricular decorreu na EDP Soluções Comerciais S.A (EDPSC), realizado exactamente, no *Contact Center* de Seia.

Ao longo do período de estágio foram realizadas diversas actividades de acordo com o Plano de Estágio elaborado pelo orientador de estágio da empresa. Estas actividades foram de grande interesse para a estagiária, que colocou todo o empenho na realização das mesmas.

Neste estágio foi-me concedida a possibilidade de conhecer o funcionamento do *Contact Center*, assim como, o software nele utilizado.

Este presente relatório encontra-se dividido em duas partes. Na primeira parte caracteriza-se a empresa, permitindo enquadrar e contextualizar a mesma geográfica e historicamente, descrevendo-a do geral para o particular. Na segunda parte descrevem-se as actividades realizadas durante o período de estágio. No fim, apresenta-se uma conclusão sobre o estágio.

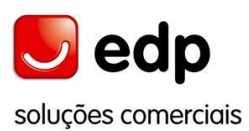

# **Agradecimentos**

Os meus agradecimentos são dirigidos a todos aqueles que tornaram possível a realização deste estágio curricular e também aos que me ajudaram no seu decorrer, nomeadamente:

À Escola Superior de Turismo e Hotelaria e à EDP Soluções Comerciais que tornaram possível a realização deste estágio através do protocolo estabelecido entre a escola e a empresa.

Ao professor Vítor Roque da ESTH e ao Dr. José Carlos Ribeiro da EDPSC.

Ao orientador de estágio Dr. Manuel Gaudêncio, colaborador da EDPSC, gostaria de agradecer a sua gentileza, apoio e disponibilidade que demonstrou no decorrer do estágio colaborando para o sucesso deste.

Ao supervisor de estágio J. Alexandre Martins, professor na ESTH, pelo apoio e disponibilidade que demonstrou no decorrer do estágio e na elaboração do relatório do mesmo.

A todos os colaboradores do *Contact Center*, em espacial, ao Sr. José Dias colaborador da EDPSC, à Sra. Sara Fernandes, com a qual partilhei o gabinete de estágio, ao Sr. António Ferreira, técnico informático, e ao Sr. Vítor Valente, coordenador geral, pelo apoio e disponibilidade que demonstraram.

Agradeço também, aos meus pais e meu irmão por todo apoio, paciência e carinho que sempre demonstraram. E também ao meu namorado, que demonstrou um grande apoio e paciência.

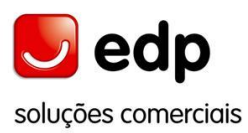

# Índice

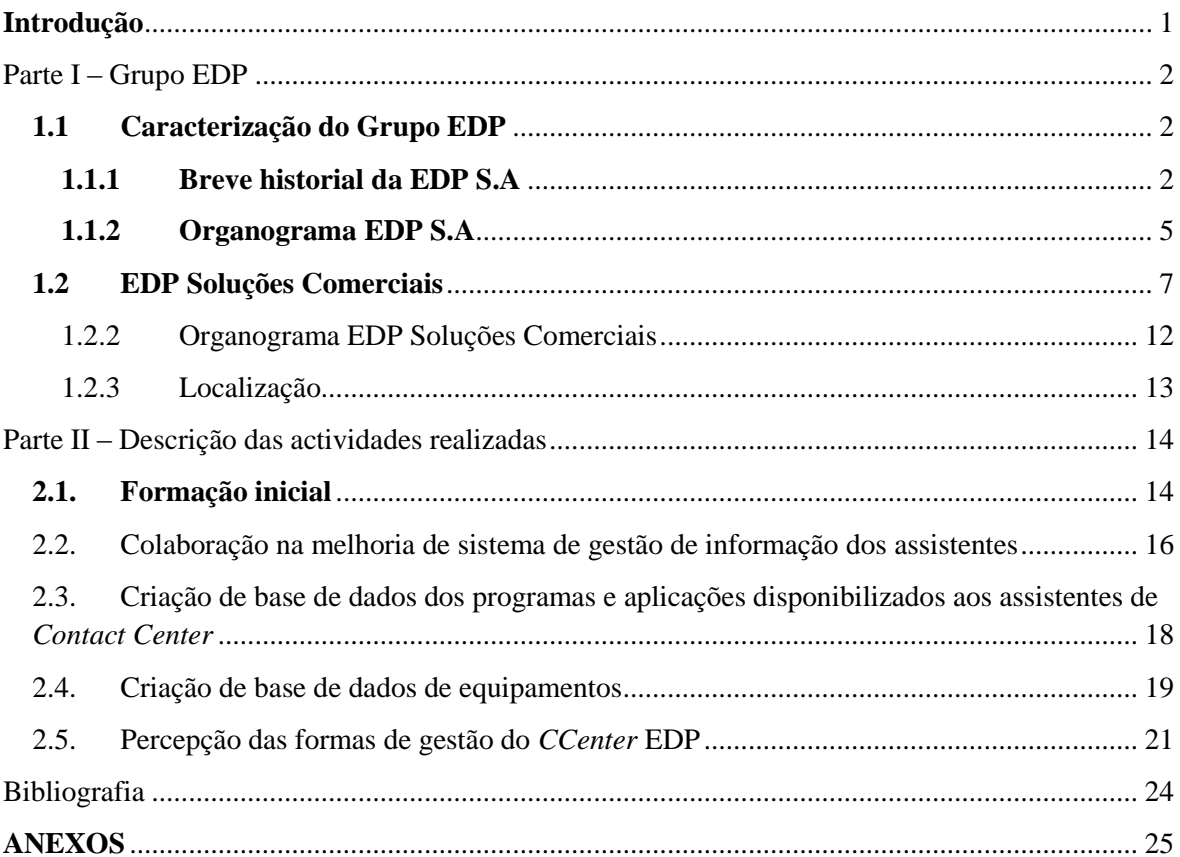

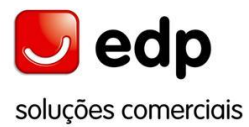

 $\frac{V}{V}$ 

# **Índice de figuras**

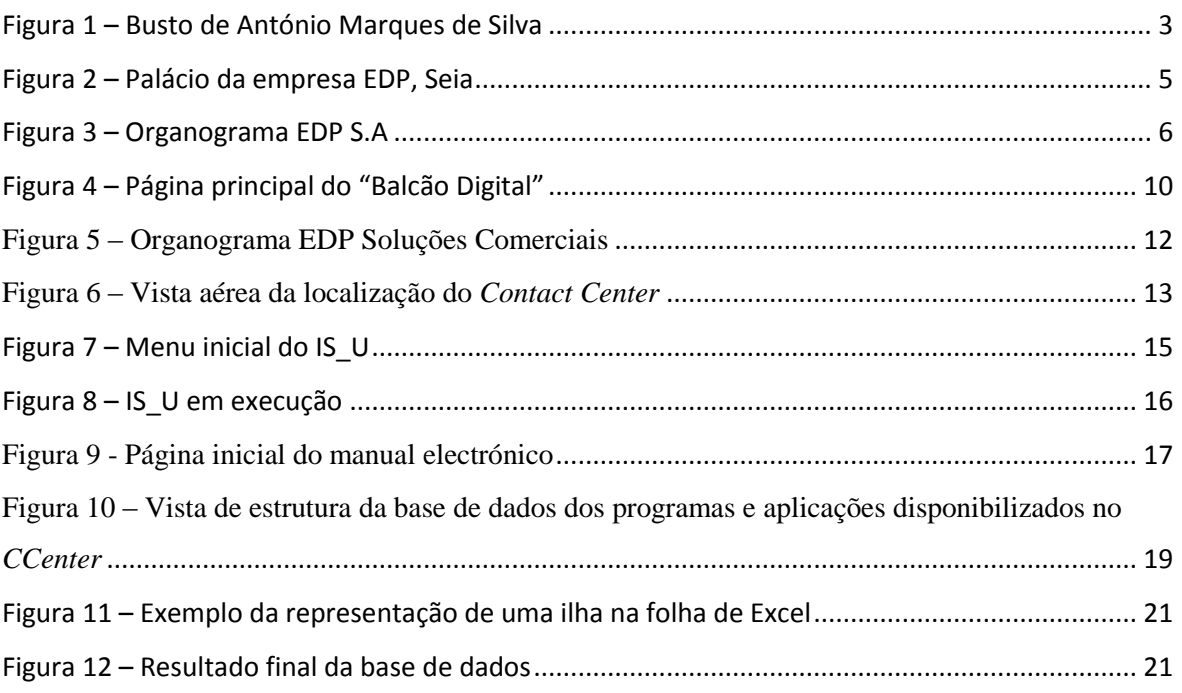

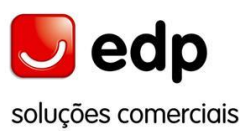

# **Índice de anexos**

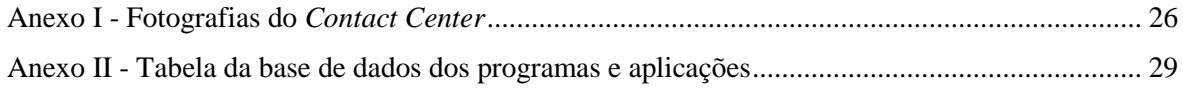

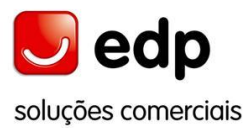

# **Glossário**

Applet – Programa Java compilado que se integra numa página WWW (World Wide Web).

CCenter – Contact Center

CIC – Customer Interaction Center

CPE – Companhia Portuguesa de Electricidade

CTI – software utilizado no Contact Center desenvolvido pela empresa altitude software

EDP – Energias de Portugal

EDPSC – Energias de Portugal Soluções Comerciais

EHESE – Empresa Hydro-Eléctrica da Serra da Estrela

ELAG – software utilizado na linha EDP Gás

ERSE – Entidade Reguladora dos Serviços Energéticos

Lotus notes – Ambiente integrado, ao estilo Web, que fornece aos seus utilizadores as ferramentas de gestão eficaz de qualquer tipo de informação, incluindo o e-mail do Lotus Domino e da Internet, agenda para planeamento e reuniões, contactos pessoais e listas de tarefas e também páginas da Web, grupos de discussão e aplicações baseadas na tecnologia da Internet.

OS – Ordem de Serviço

PFE – Pedido de Fornecimento de Energia

PN – Parceiro de Negócios

PP – Plano de Pagamento

SEP – Sistema Eléctrico Público

SENV – Sistema Eléctrico Não Vinculado

SGD – Sistema de Gestão Documental

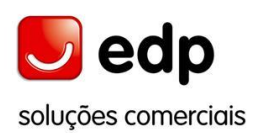

SIBS – Forward Payment Solutions - Empresa que desenvolve soluções de pagamento seguras e eficientes, facilitando o dia-a-dia das pessoas e das empresas.

USB – Universal Serial Bus.

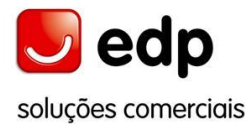

#### <span id="page-12-0"></span>**Introdução**

Este relatório foi elaborado no âmbito do estágio curricular da Licenciatura de Informática para o Turismo, ministrado na Escola Superior de Turismo e Hotelaria. O referido estágio decorreu na empresa EDP Soluções Comerciais, de 5 de Maio a 30 de Setembro, com interrupção acordada de 17 a 28 de Agosto. A localização do estágio foi no Contact Center de Seia, da EDP Soluções Comerciais, tendo como orientador de estágio o Coordenador de Actividade, Dr. Manuel Gaudêncio, e como supervisor da ESTH o Mestre J. Alexandre Martins.

A escolha da empresa para o estágio curricular deve-se a diversos factores, dos quais os mais relevantes são: o protocolo entre a ESTH e a EDP Soluções Comerciais, a área de informática, no qual estudo desde o Ensino Secundário, e também o conhecimento da actividade da empresa.

O principal objectivo deste relatório é descrever o trabalho desenvolvido durante o estágio, nomeadamente as actividades propostas pela empresa. Para além da descrição das actividades desenvolvidas, este relatório é também constituído pela descrição da empresa.

Este encontra-se subdividido em duas partes. Na primeira parte caracteriza-se a empresa, permitindo enquadrar e contextualizar a mesma geográfica e historicamente, descrevendo-a do geral para o particular. Na segunda parte descrevem-se as actividades realizadas pela estagiária ao longo do período de estágio.

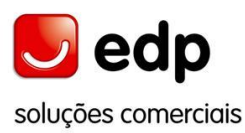

#### <span id="page-13-0"></span>**Parte I – Grupo EDP**

Nesta parte, de forma a fazer uma breve apresentação da empresa onde estagiei, começo por fazer uma delineação da empresa à qual a EDP Soluções Comerciais pertence, e de seguida a descrição desta última com a indicação do local de estágio. Assim, no primeiro ponto faço a apresentação da EDP em geral, e no segundo ponto a apresentação da EDP Soluções Comerciais em particular.

#### <span id="page-13-1"></span>**1.1 Caracterização do Grupo EDP**

Para melhor percepção da empresa onde decorreu o estágio, em primeiro, apresento uma breve descrição da EDP nomeadamente através da apresentação de um breve historial, e de um organograma da empresa.

#### <span id="page-13-2"></span>**1.1.1 Breve historial da EDP S.A**

Nos finais do séc. XIX e princípios do séc. XX a electricidade era um produto escasso e caro ao qual pouquíssimos portugueses tinham acesso. No interior montanhoso do Centro e Norte do País existiam condições naturais para a produção de electricidade. Apesar das minguadas condições económicas e sociais de então, não faltavam contudo nesta Região da Serra da Estrela certos e potenciais clientes para o produto energia eléctrica: desde logo as Autarquias Locais para iluminação pública das povoações, depois alguns industriais para quem a utilização de máquinas fabris movidas a vapor era extremamente onerosa dados casos de aquisição, transporte e armazenagem dos combustíveis utilizados e até mesmo alguns particulares e agricultores mais abastados que necessitavam desse "bem" precioso e ainda raro.

Por alvará régio de 25 de Setembro de 1908, António Marques da Silva (Figura 1), obteve a concessão do aproveitamento das águas do Rio Alva entre as freguesias de Sabugueiro e S.Romão, no concelho de Seia, para a "criação de força motriz", ou seja "produção de energia eléctrica".

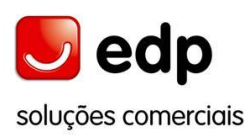

António Marques da Silva em associação com António Rodrigues Frade, Guilherme Cardoso Pessoa, e António Rodrigues Nogueira, de Lisboa, constituem a **Empreza Hydro-Eléctrica da Serra da Estrela**, por escritura celebrada em Gouveia, no dia 7 de Julho de 1909, data oficial do nascimento da EHESE.

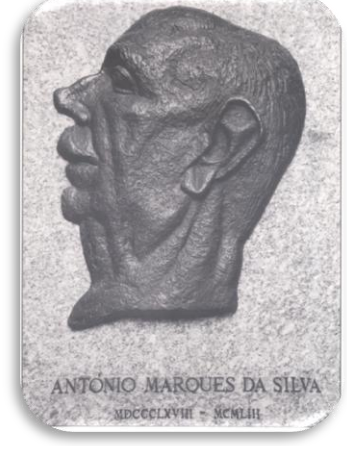

**Fonte própria** Figura 1 – Busto de António Marques de Silva

<span id="page-14-0"></span>A empresa aproveitou as quedas de água para instalar aproveitamentos hidroeléctricos e em Portugal, a maior queda de água, com cerca de 594 metros, é aproveitada em conduta forçada na Central de Sabugueiro.

António Marques da Silva foi o grande mentor da EHESE, dando-lhe forma, expansão, dinamismo e grandeza. Posteriormente, outros continuaram a sua obra, de forma excepcional, consolidando-a. Através dos tempos, a Empresa Hidroeléctrica, foi, sempre, um baluarte na região, empregando imensas pessoas de Seia e do concelho, o que de certo modo, contribuiu para o seu desenvolvimento socioeconómico, permitindo que grupos familiares passassem a ter um modo de viver totalmente diferente daquele que tinham anteriormente.

No final da década de 1960, as empresas concessionárias da Produção e Transporte da rede eléctrica primária fundem-se numa única empresa, a Companhia Portuguesa de Electricidade (CPE) e, em 1976, é criada a EDP – Electricidade de Portugal, Empresa Pública, que integrou todas as empresas de produção, transporte e distribuição de Portugal Continental que haviam sido nacionalizadas em 1975.

Em 1990, a EDP passou a Sociedade Anónima de Direito Privado e, em 1994 foi constituído o Grupo EDP, que deu origem a um conjunto de empresas participadas

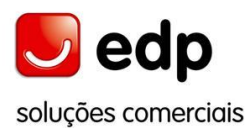

directa ou indirectamente a 100 por cento pela EDP, como a EDP Soluções Comerciais (a EDP SC nasceu com o aparecimento do mercado liberalizado). Em 2004 o sorriso passa a ser a imagem de marca da EDP e a empresa altera a sua designação para EDP – Energias de Portugal, S.A.

Assim, como a alteração do nome da empresa que ocorreu diversas vezes atrás referidas, também a assinatura teve alterações. Em 2004, a assinatura da empresa fica: "edp energias de Portugal". Em 2006 é alterada para: "edp sinta a nossa energia". E este ano, em Setembro, e numa perspectiva de evolução foi alterada para: "edp viva a nossa energia".

Segundo o director de marca e comunicação, *"… Mudámos porque o posicionamento da EDP evolui. A produção e distribuição de energia são cada vez mais actividades participadas vividas pela sociedade. … Quer-se energia mais barata, mais limpa, mais sustentável e todos querem ter uma palavra a dizer na forma de atingir esse objectivo. … Queremos que os nossos clientes desfrutem da nossa energia, do nosso entusiasmo, do nosso dinamismo, por poder contribuir para um mundo melhor para as gerações seguintes."<sup>1</sup>*

No dia 7 de Julho de 2009, foi o primeiro centenário da EHESE, comemorado dia 29 de Julho, no palácio em Seia (figura 2), a sede inicial da empresa. Actualmente a EDP tem um capital social de 3 656 537 715€, e a sua sede fica na Praça Marquês de Pombal, em Lisboa.

Relatório de Estágio <sup>1</sup> Ver bibliografia: Revista on ENERGIA SEM LIMITES

-

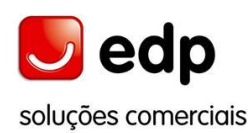

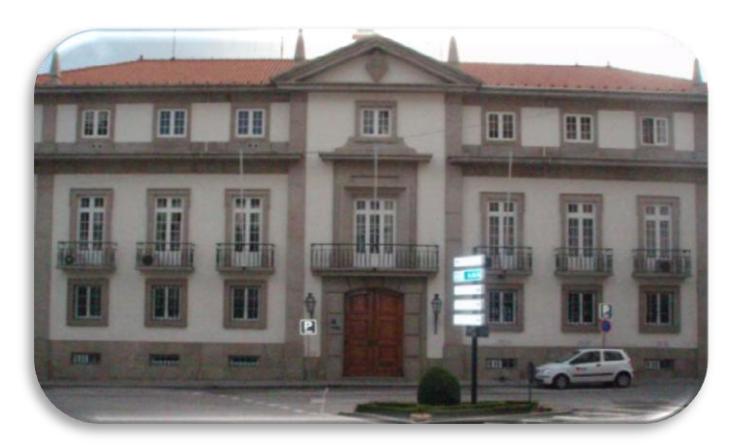

**Fonte própria** Figura 2 – Palácio da empresa EDP, Seia

# <span id="page-16-1"></span><span id="page-16-0"></span>**1.1.2 Organograma EDP S.A**

O Grupo EDP detém várias participações directas e indirectas em empresas de diversos sectores e geografias. A EDP Soluções Comerciais depende directamente da EDP S.A encontrando-se ao mesmo nível de outras empresas, nomeadamente a EDP Distribuição e EDP Produção, entre outras. Para melhor percepção, na Figura 3, está uma representação simplificada da arquitectura societária com o objectivo de fornecer uma visão geral da empresa, com a EDPSC devidamente assinalada nessa estrutura.

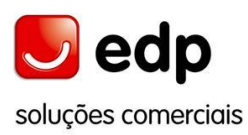

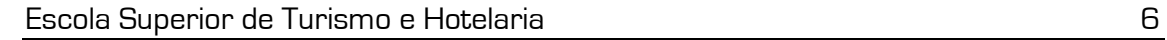

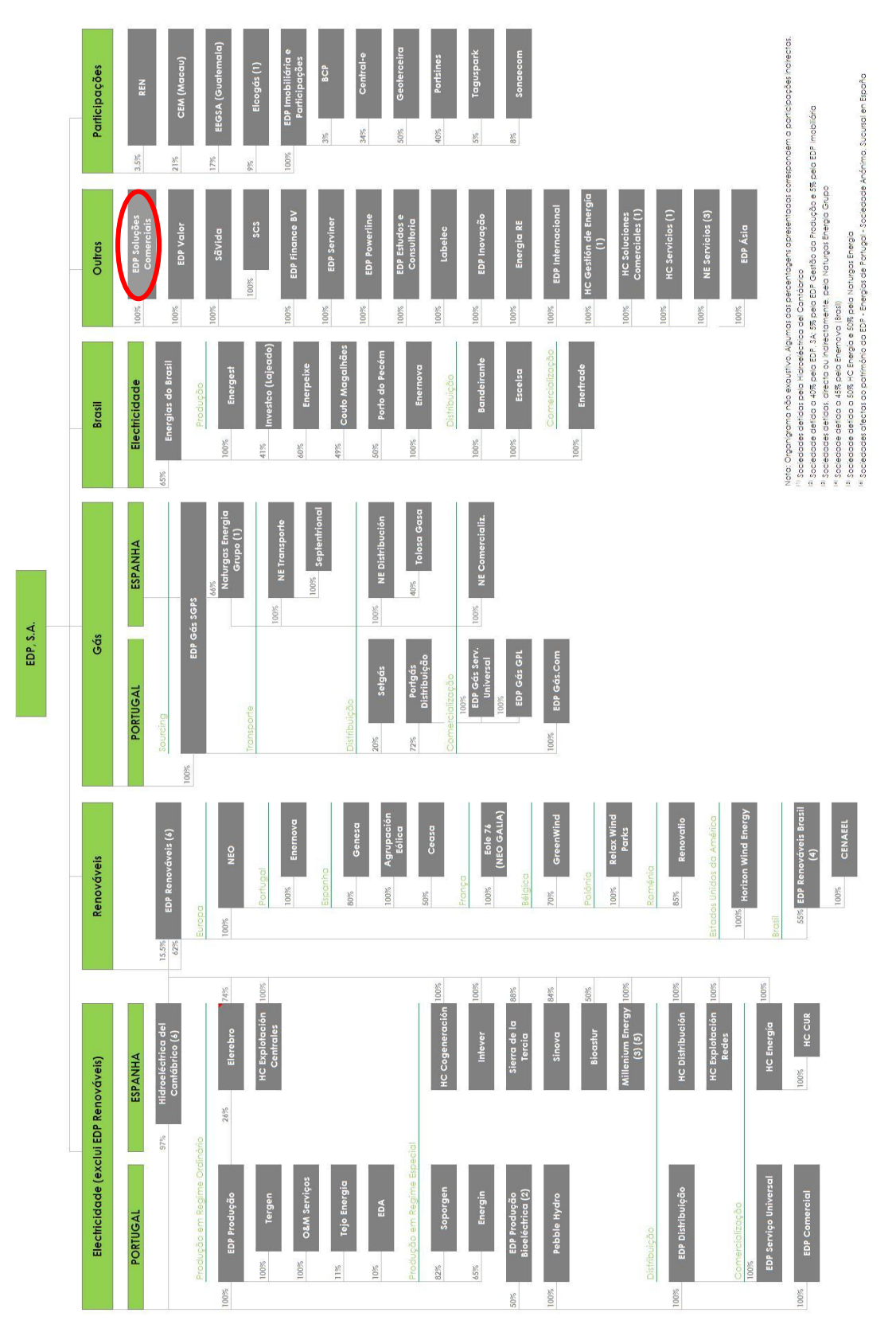

Figura 3 – Organograma EDP S.A

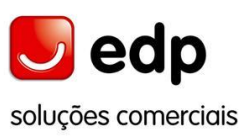

<span id="page-17-0"></span>Relatório de Estágio

## <span id="page-18-0"></span>**1.2 EDP Soluções Comerciais**

A EDP Soluções Comerciais é uma das empresas do Grupo EDP, com um capital social de 50.000 €, e tem sede na Praça Marquês de Pombal, Lisboa.

A EDPSC presta serviço na área comercial às outras empresas do grupo, nomeadamente a EDP Serviço Universal (onde se encontram os clientes ao abrigo do sistema vinculado, com as tarifas impostas pela ERSE) e a EDP Comercial onde estão clientes que não pertencem ao sistema vinculado e optaram pela livre concorrência – mercado liberalizado, assegurando a maximização de sinergias, de forma a potenciar o crescimento dos negócios dos seus clientes. Isto fica patente na caracterização da empresa, no organograma e na descrição do local de estágio que se fará a seguir.

## **1.2.1 Caracterização da empresa – EDP Soluções Comercias<sup>2</sup>**

#### **Missão**

No site interno da EDP é apresentada a missão da empresa da seguinte forma: "A EDP Soluções Comerciais pretende ser uma referência no Prestação de Serviços Comerciais de excelência a *utilities*, assegurando a maximização da Satisfação dos Clientes, através dum serviço de qualidade com elevado profissionalismo e eficiência."

#### **Objectivos**

Os objectivos da empresa estão apresentados no site da seguinte forma: "Os objectivos da EDP Soluções Comerciais, no cumprimento da sua missão, explicitados ponto por ponto, assentam na inovação e rigor, sempre para servir melhor os nossos clientes."

#### **Serviços**

-

A EDP Soluções Comerciais facilita às *utilities* um conjunto de sistemas comerciais, dos quais se destacam:

Relatório de Estágio <sup>2</sup> Fonte: site interno www.souedp.pt

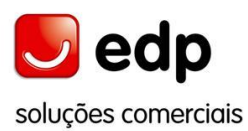

- Disponibilização de Sistemas e de Soluções Comerciais para *utilities*, suportados em contratos com níveis de serviço acordados com os Clientes;
- Suporte Funcional a Clientes e coordenação e gestão da carteira de pedidos dos Utilizadores dos Sistemas (*help desk* funcional);
- **D** Desenvolvimento dos Sistemas Comerciais:
- Novas funcionalidades incorporando as melhores práticas;
- Inovação e actualização da tecnologia dos Sistemas Comerciais;
- Resposta eficiente às alterações induzidas pela regulamentação específica e pela concorrência/mercado;
- Definição e desenho do modelo organizacional da "Função Comercial" envolvendo a optimização/harmonização dos principais processos comerciais (p. ex. Contratação, facturação);
- Negociação de protocolos para fins de *servicing* (*PayShop*, SIBS, Bancos, CTT);
- *Outsourcing/Business development* com elaboração de propostas de prestação de serviços de *Outsourcing* (clientes externos) e respectivos contratos;
- Gestão do relacionamento com os prestadores de serviço e parceiros da EDPSC no negócio do *Outsourcing* de Sistemas e aplicações comerciais.

#### **Lojas e Agentes**

O contacto com os clientes é uma área especialmente valorizada pela EDP Soluções Comerciais. Os canais de contacto utilizados são vários, nomeadamente:

- Disponibilização de uma "Rede de Lojas" e "Agentes" para prestação de serviços a *utilities*, de acordo com as necessidades e com os processos definidos para cada "Cliente";
- Gestão operacional da Rede de Agentes envolvendo a angariação ou rescisão, a gestão da *"pool"* de Recursos Humanos, a formação e o acompanhamento e controlo da qualidade de serviço;
- Apoio telefónico e tratamento de fax's de Agentes;
- Disponibilização de Equipas de Contacto Directo para Clientes orientadas para a Promoção de Vendas, Fidelização de Clientes, Gestão Clientes "VIP", etc.;
- Monitorização de indicadores de qualidade de atendimento e adopção de eventuais medidas correctivas;
- Venda de Produtos e Serviços, desenho e definição de campanhas promocionais e ou de vendas.

#### *Contact Center*

De entre os vários serviços disponibilizados pela EDP Soluções Comerciais no âmbito de *Contact Center*, destacam-se:

- Disponibilização do Serviço de Atendimento Telefónico a Clientes, nomeadamente em termos comerciais, assistência técnica e campanhas promocionais;
- Monitorização e controlo da qualidade do atendimento e dos níveis de serviço acordados;
- Certificação da formação dos Operadores;
- Gestão da relação com os diversos Prestadores de Serviços nomeadamente em termos Tecnológicos, Recursos Humanos, Comunicação e Logística.

#### **Internet**

A EDP Soluções Comerciais serve-se da Internet para a disponibilização de serviços baseados no "Balcão Digital"<sup>3</sup>, envolvendo:

- Selecção da solução tecnológica;
- Gestão do site edp;
- Criação, desenvolvimento, implementação e manutenção de conteúdos;
- Realização de campanhas e *newsletters;*
- Gestão do registo de acessos e dos níveis de segurança.

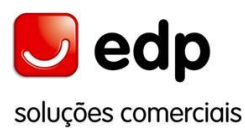

Relatório de Estágio 3 Ver Figura 4 – Página principal do "Balcão Digital"

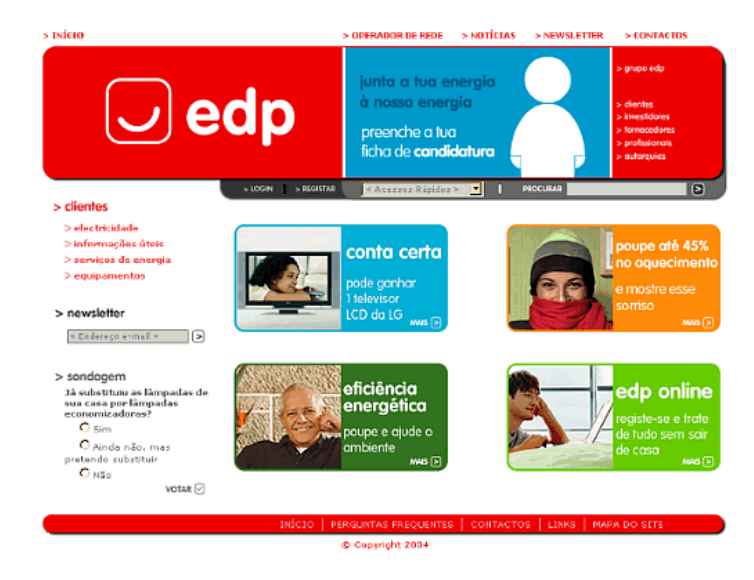

Figura 4 – Página principal do "Balcão Digital"

#### <span id="page-21-0"></span>**Operações Comerciais**

Disponibilização de um serviço de gestão das operações comerciais para todos os clientes dos sistemas comerciais da EDPSC, baseados em contratos com níveis de serviço acordados, envolvendo:

- Pré–Contratação de clientes das *utilities* na área de redes, através do acompanhamento dos processos de "Comercial de Redes" dos quais seja interlocutor (p. ex., viabilidades, PFE, ligações, desligações);
- Abertura, valorização e cobrança de PFE Pedido de Fornecimento de Energia, com envio de orçamento ao cliente;
- Gestão do processo de "Contratação" para clientes das *utilities* e para clientes Produtores em Regime Especial – instalação de serviços auxiliares;
- Acompanhamento e análise da facturação e Comercial Redes, envolvendo a resolução de todo o tipo de anomalias (leitura, facturação, cálculo, etc.);
- Acompanhamento e tratamento dos problemas associados às leituras de clientes em telecontagem;
- Acompanhamento da facturação relativa ao " Uso das Redes";
- Facturação de serviços prestados pela EDP Distribuição (SEP+SENV);

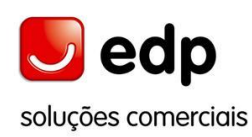

- Acompanhamento específico da facturação dos clientes que se desvinculam, das facturas finais SEP e das facturas iniciais SENV;
- Gestão dos processos de cobranças centralizadas e do relacionamento com os Bancos, SIBS, CTT, e *Payshop*;
- Gestão dos processos de fraudes e anomalias de consumo Análise, tratamento e resolução;
- Emissão de ordens de serviço e acompanhamento da sua resolução junto dos Serviços de Rede dos clientes *utilities*;
- Gestão de processos junto dos comercializadores ao nível da facturação, cauções e da dívida;
- Gestão e acompanhamento da "dívida" de clientes, envolvendo a recuperação e negociação de planos de pagamento, a preparação de processos para contencioso, o tratamento de cheques devolvidos e a emissão de ordens de serviço de corte – religação e revisão;
- Realização de campanhas de controlo metrológico e de colocação de disjuntores de controlo de potência;
- Realização de estudos e de propostas de melhoria da eficácia e performance das actividades realizadas (leituras, OS, facturação, etc.);
- Disponibilização de relatórios, estatísticas e informação de controlo sobre as actividades desenvolvidas.

#### **Gestão de Reclamações**

Disponibilização de um serviço integrado de gestão do processo de reclamações para todos os clientes dos sistemas comerciais da EDPSC, baseados em contratos com níveis de serviço acordados, envolvendo:

- Tratamento e resposta a todas as reclamações, apresentadas pelos clientes ou por qualquer outra entidade;
- Gestão do relacionamento com as entidades representantes dos consumidores;

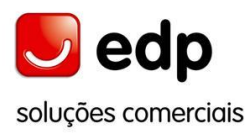

- $\bullet$  Acompanhamento de clientes até à resolução efectiva dos problemas reportados;
- Gestão dos processos que envolvam responsabilidade pelo pagamento de prejuízos reclamados providenciando a respectiva regularização;
- Contribuição para a melhoria dos processos e dos sistemas dos Clientes, através da inventariação das anomalias que, reiteradamente, estão subjacentes às reclamações apresentadas, configurando eventuais não-conformidades estruturais;
- Representação dos Clientes nos Tribunais Arbitrais de Conflito de Consumo e participar nos julgamentos dos "Julgados de Paz";
- Colaboração com os Clientes na tramitação jurídica de processos cujas situações foram objecto de reclamação;
- Disponibilização de relatórios e estatísticas sobre a actividade de reclamações.

#### <span id="page-23-0"></span>**1.2.2 Organograma EDP Soluções Comerciais**

O meu estágio decorreu na área de informática no Departamento *Contact Center* que pertence à Direcção Gestão Comercial como se pode constatar no organograma da EDPSC que se apresenta de seguida.

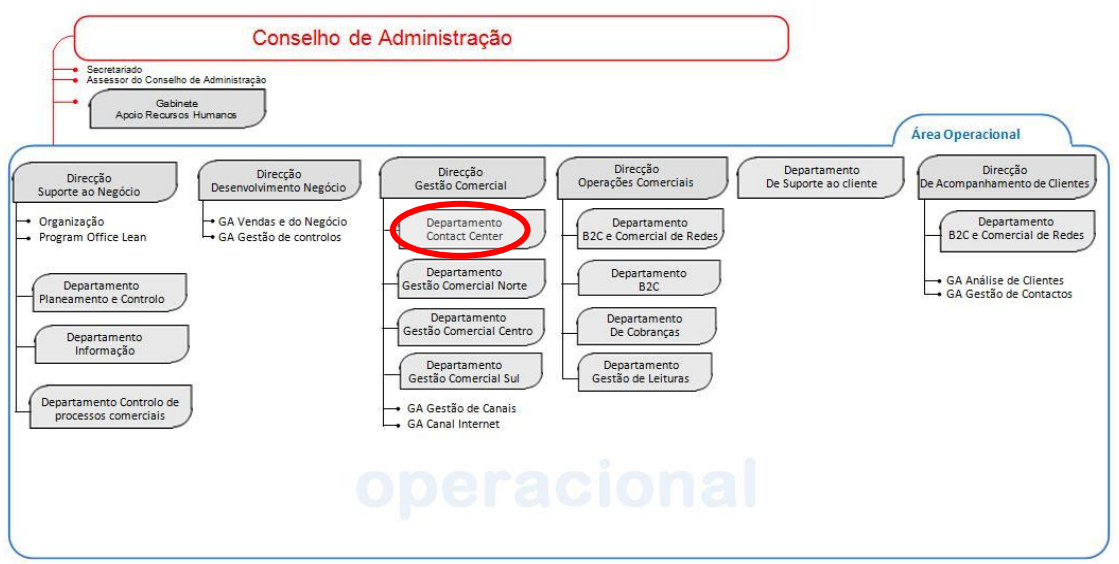

<span id="page-23-1"></span>Figura 5 – Organograma EDP Soluções Comerciais

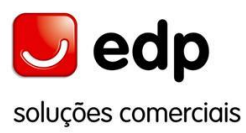

# <span id="page-24-0"></span>**1.2.3 Localização**

A EDP Soluções Comerciais, assim como outras empresas do grupo, estão distribuídas por todo país. O local onde foi realizado o estágio curricular foi no *Contact Center* de Seia.

O *Contact Center* encontra-se na Subestação de Seia. Aqui, para além do *Contact Center* que pertence à EDPSC, encontram-se também outros edifícios/armazéns da EDP Produção e da EDP Distribuição. Apresento em anexo algumas fotografias do *Contact Center*.

De seguida apresento, em vista, aérea o *Contact Center* marcado a vermelho:

<span id="page-24-1"></span>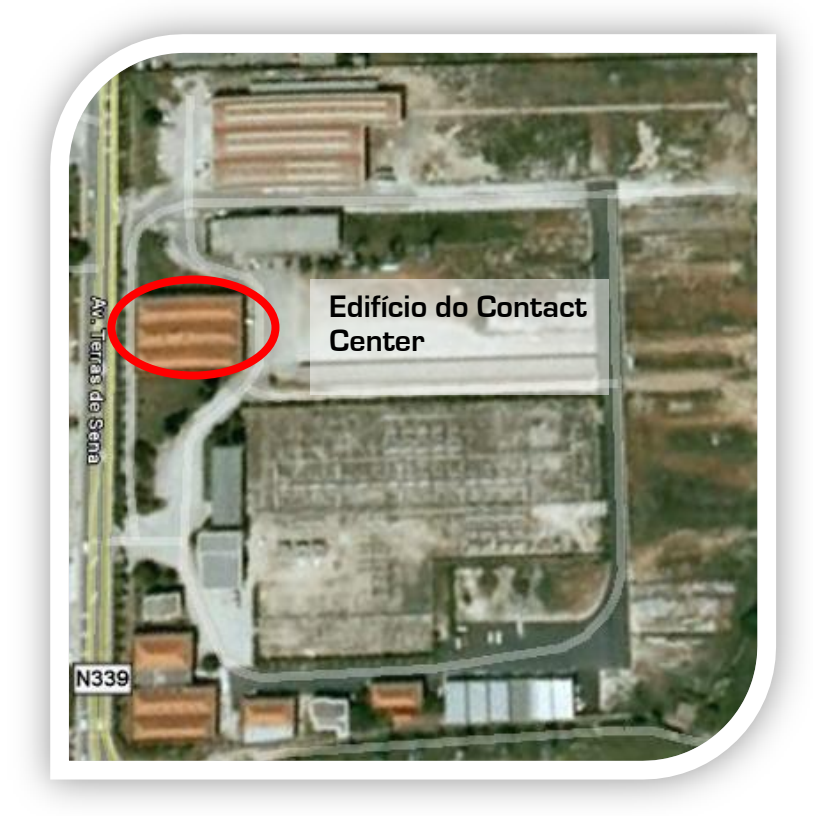

Figura 6 – Vista aérea da localização do *Contact Center*

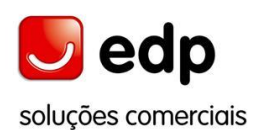

#### <span id="page-25-0"></span>**Parte II – Descrição das actividades realizadas**

Nesta parte, tendo como base o plano de estágio, serão descritas as actividades realizadas durante o período de estágio, através das quais adquiri novos conhecimentos e aprofundei outros. Além disso, tive a oportunidade de colocar em prática alguns dos conhecimentos adquiridos nos anos anteriores, como por exemplo trabalhar em bases de dados.

As actividades foram elaboradas de acordo com a calendarização agendada no plano de estágio. A primeira foi uma formação que teve a duração de um mês, e realizou-se em Maio. A segunda, terceira e quarta actividade foram elaboradas alternadamente. A segunda consistiu na análise ao manual electrónico e teve a duração de perto de quatro meses. A terceira foi a criação de uma base de dados dos programas e aplicações utilizados pelos colaboradores elaborada por duas vezes, porque houve alterações/novas equipas e novos supervisores, o que obrigou a uma actualização. Tendo a primeira vez uma a duração de mais ou menos cinco semanas, e a segunda mais ou menos 4 semanas. A base de dados dos equipamentos informáticos do CCenter foi a quarta actividade e teve a duração de mais ou menos dois meses. Finalmente a quinta actividade foi a colaboração ao nível da gestão operacional do CCenter em Agosto/Setembro.

De seguida descreverei as actividades realizadas no CCenter de Seia. De realçar que para além das actividades do plano de estágio, ainda ajudei em alguns trabalhos que me foram solicitados, dando todo o apoio possível da minha parte.

Por questões de confidencialidade, os documentos em geral que elaborei para as actividades não se encontram em anexo. Apenas se encontram em anexo umas tabelas de duas actividades e que estão em branco.

#### <span id="page-25-1"></span>**2.1. Formação inicial**

Relatório de Estágio No intuito de obter conhecimento do negócio da EDP, a primeira actividade foi uma formação de um mês (oito horas/dia, durante quatro semanas) nos sistemas corporativos, comerciais e técnicos da empresa. Com esta formação tive a oportunidade

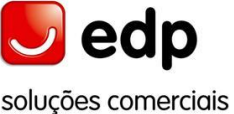

de ganhar melhor e maior conhecimento do negócio da EDP, e no software IS\_U. Aprendi por exemplo: como criar novo contrato, gerar ordens de serviços, fazer um PFE, como criar um PP, emissão de facturas, entres outros.

Esta formação foi tida juntamente com um grupo de quinze pessoas, que se tinham candidatado a emprego no *CCenter*, e a formadora foi uma supervisora do *CCenter*. O IS-U pertence à aplicação SAP logon, que é uma base de dados integrada que gere a contabilidade analítica e financeira, compras, clientes, tesouraria, recursos humanos, e fornecedores.

De seguida apresento duas imagens do programa estudado na formação. A figura 7 é o menu inicial do programa, onde se colocam o *username* e a respectiva *password*. A figura 8 é uma imagem do programa já em execução no CIC, parte onde se trabalha na área do cliente.

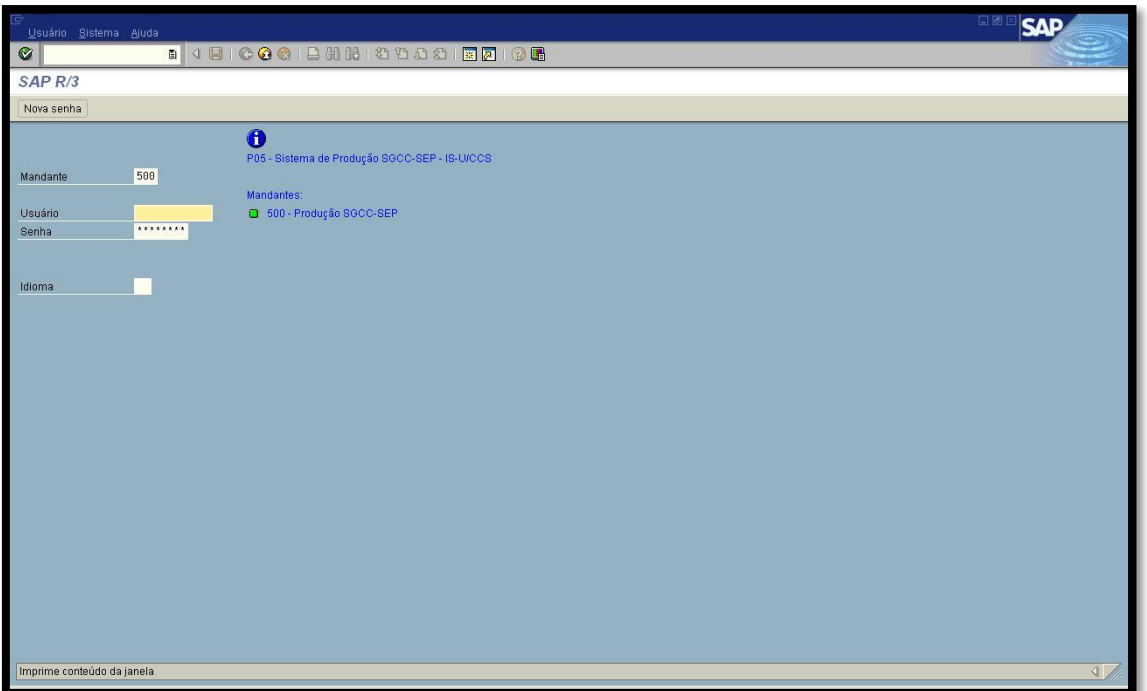

<span id="page-26-0"></span>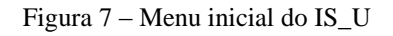

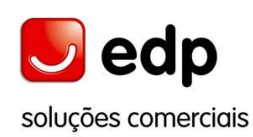

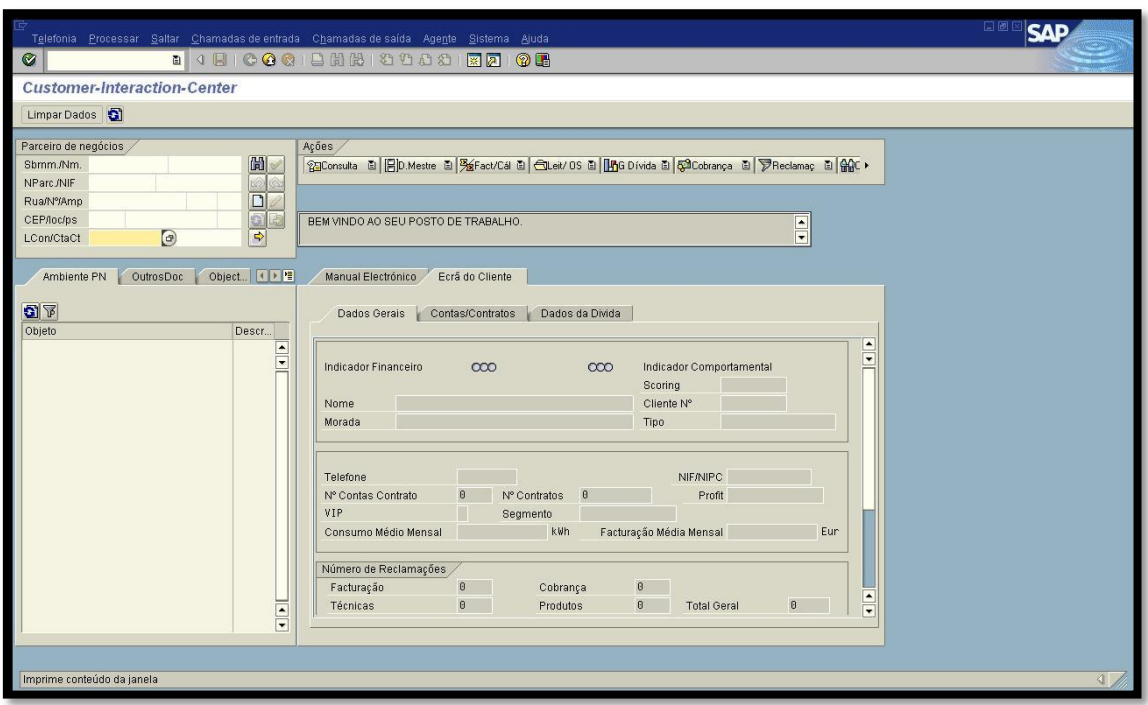

Figura 8 – IS\_U em execução

# <span id="page-27-1"></span><span id="page-27-0"></span>**2.2. Colaboração na melhoria de sistema de gestão de informação dos assistentes**

Na elaboração desta actividade, para melhor execução desta, dividi-a em duas fases. Na primeira fase, analisei a estrutura e metodologia utilizada no manual electrónico "Gestão do Conhecimento" (Figura 9), que é uma aplicação web utilizada por todos os colaboradores como um manual de apoio onde podem ver nomeadamente, as listas de Lojas EDP e Agentes (a que um cliente se pode dirigir), procedimentos a ter na criação de um novo contrato, nas campanhas de *marketing*, entre outros. Em seguida estive a procurar possíveis formas para melhorar o manual, de forma a que a gestão do mesmo fosse mais fácil e prática, e além disso, dar a minha opinão no sentido de propor alterações que pudessem ser realizadas.

Durante a minha pesquisa, descobri dois softwares para a criação e gestão de aplicações web empresariais como o manual electrócnico. Os *softwares* são: Java (da Sun) e .NET (da Microsoft). A pesquisa que efectuei foi através da Internet, no

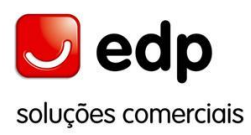

*CCenter*, tendo também pesquisado em livros dos dois softwares para melhor percepção dos programas.

Após realizar a pesquisa de softwares existentes de criação e gestão, a possível solução que encontrei, foi a utilização de *applet's,* já que este sistema foi criado e é gerido na liguagem de programação Java, e desta forma como já existe o applet de upload criado, apenas é necessário associá-lo ao manual já criado, tornando assim mais fácil a gestão do mesmo. Dando continuidade a esta ideia, na minha pesquisa tentei encontrar algum software que pudesse ser utilizado na criação e gestão deste tipo de manuais, mas não consegui encontrar um software multimédia em que, qualquer pessoa que tivesse permissões para gerir um manual electrónico pudesse geri-lo sem ter de saber e utilizar programação.

No final da elaboração da actividade fiz um relatório dando a minha opinião e fazendo referência a aspectos que podem ser alterados, nomeadamente a uniformização do tipo de letra e um número de telefone de uma loja que já não existe.

<span id="page-28-0"></span>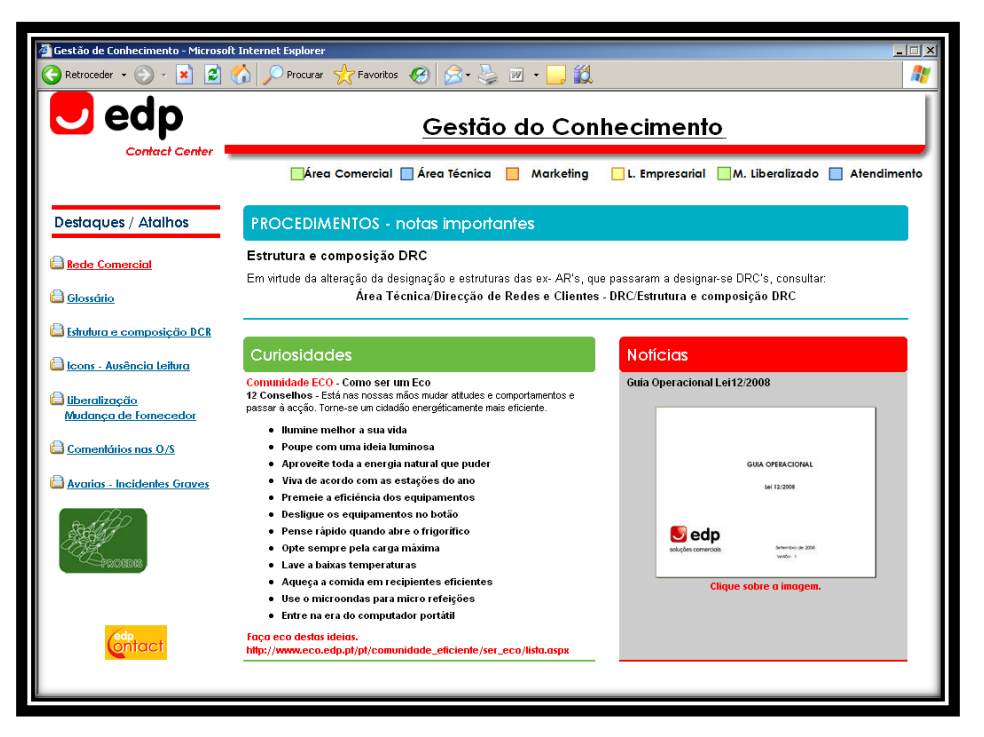

Figura 9 - Página inicial do manual electrónico

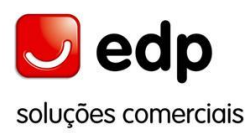

# <span id="page-29-0"></span>**2.3. Criação de base de dados dos programas e aplicações disponibilizados aos assistentes de** *Contact Center*

Esta actividade foi muito importante para a empresa, isto porque, é fundamental para empresa ter sempre actualizada a informação (*username*, acesso aos programas utilizados, competências) relativamente a todos os colaboradores e aos programas por eles utilizados no *CCenter*. Por exemplo, tendo um assistente que visualizar um fax, se esse assistente não tiver acesso ao SGD (Sistema de Gestão Documental), o mesmo não poderá visualizar o fax enviado por um cliente.

Esta actividade foi elaborada em duas fases e por duas vezes. A segunda vez foi no início de Setembro em que fiz uma actualização desta base de dados, porque houve alterações de equipas, ou seja, novas equipas, novos colaboradores e novos supervisores.

A primeira fase consistiu na recolha de informação através de e-mail para os supervisores com a respectiva tabela em Excel<sup>4</sup> que entretanto elaborei, para ser preenchida pelos elementos da respectiva equipa, inclusive o supervisor. A minha escolha para esta primeira fase deveu-se ao facto de assim não interromper o seu trabalho, e as pausas a que têm direito. A segunda fase foi o tratamento da informação recolhida na primeira fase, colocando a informação numa base de dados Access (Figura 10).

Esta base de dados que foi debatida entre mim e o orientador de estágio, contém duas tabelas, uma dos coordenadores e outra dos assistentes, ambas com os seguintes campos: Nome; *username*; Equipa; IS\_U; EDPContact; SGD (trata/to e visualização de faxes); CTI; ELAG; Pasta Forúm *Contact Center* Seia (Lotus); Desktop Wallboard; IS\_U (acesso a todos os paga/tos); IS\_U (falta algum acesso); Competências; Obs.

Esta actividade foi importante, pois a partir dela, podem saber quais as suas competências, o acesso aos programas e aplicações utilizadas de acordo com o seu cargo, assim como, serem rectificados possíveis problemas que algum colaborador (por exemplo: um assistente deixou de ter acesso no IS\_U para criar um PP) tenha em algum dos programas utilizados no *CCenter*.

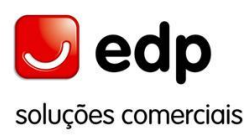

-

|    | Nome do campo                           | Tipo de dados |  |  |
|----|-----------------------------------------|---------------|--|--|
| Ϋ́ | username                                | Texto         |  |  |
|    | Equipa                                  | Texto         |  |  |
|    | IS U                                    | Texto         |  |  |
|    | EDPContact                              | Texto         |  |  |
|    | SGD(tratamento e visualização de faxes) | Texto         |  |  |
|    | <b>CTI</b>                              | Texto         |  |  |
|    | <b>ELAG</b>                             | Texto         |  |  |
|    | Pasta Forúm CCenter                     | Texto         |  |  |
|    | Desktop Wallboard                       | Texto         |  |  |
|    | IS U (acesso a todos os pagamentos)     | Texto         |  |  |
|    | IS U (falta algum acesso)               | Texto         |  |  |
|    | Observações                             | Memo          |  |  |
|    | Competências                            | Texto         |  |  |

<span id="page-30-1"></span>Figura 10 – Vista de estrutura da base de dados dos programas e aplicações disponibilizados no *CCenter*

#### <span id="page-30-0"></span>**2.4. Criação de base de dados de equipamentos**

A criação de uma base de dados dos equipamentos existentes foi uma actividade de cariz importante para a empresa, segundo o meu orientador de estágio. Esta base de dados tem a informação relativa a cada equipamento existente no *CCenter* (telefone, computador, impressora, programas instalados no computador, e grau de segurança no computador). Relativamente a cada computador era importante saber se os programas utilizados no *CCenter* estavam bem instalados, e também o nível de segurança da informação contida em cada computador que é da empresa, e apenas pode ser utilizada para o trabalho e durante este, ou seja, a informação é confidencial relativa aos clientes, e essa informação não pode sair do *CCenter* para uso pessoal. Assim, para ver o nível de segurança relativa à informação, fiz a verificação das portas USB e CD em cada computador, para que no caso de alguma porta estar destrancada ser trancada, passando a ter o nível máximo de segurança na informação existente no computador.

Esta foi uma actividade que envolveu muito trabalho e empenho no mesmo. Em primeiro para eu me orientar melhor no edifício, principalmente na sala operacional, criei em *AutoCAD* as plantas dos gabinetes, das duas salas de formação, da recepção e da sala de reuniões, e da sala operacional. De seguida coloquei numa folha de Excel os seguintes campos: *Inventory Number; Hostname*; Portas USB; Portas CD; IS\_U; EDP

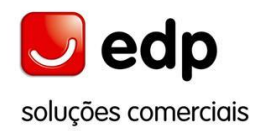

Contact; Lotus; CTI; Desktop Wallboard; Local; Obs. Seguidamente imprimi a folha de Excel, e comecei o trabalho de campo.

De seguida, para continuar a realização desta actividade, dividi-a em três fases: 1ª Recolha da informação de todos os equipamentos; 2ª Colocação da informação recolhida numa base de dados no *Access*; 3ª Exportar a base de dados para uma base de dados em Excel.

Eu poderia ter colocado a informação recolhida logo numa base de dados em Excel, no entanto quando estava a colocar a informação nesta verifiquei que não aceitava alguns valores mesmo sendo estes diferentes. Assim, fiz em primeiro uma base de dados em Access, e depois exportei para um ficheiro de Excel. A base de dados que criei antes de colocar os dados no Excel foi útil porque permitiu detectar que havia na imagem de dois computadores o mesmo *Inventory Number*. Esta situação foi posteriormente corrigida uma vez que no selo<sup>5</sup> do computador estava o *Inventory Number* correcto.

Para melhor percepção da informação recolhida da sala operacional, no ficheiro em Excel fiz uma adaptação da planta da sala operacional. A Sala operacional tem: 196 telefones; 197 computadores; 2 impressoras. As Salas de formação têm: 32 telefones; 32 computadores; 2 impressoras. Os gabinetes, sala de reuniões e recepção têm: 9 telefones; 6 computadores; 1 impressora. Nos gabinetes, sala de reuniões e recepção, apenas contam os equipamentos pertencentes à EDP Soluções Comerciais.

A Sala operacional está dividida em três filas e na horizontal de cada fila tem pequenas filas que no *CCenter* apelidaram de ilhas. Na primeira fila são cinco ilhas e cada ilha tem quinze telefones e computadores. Na segunda fila também são cinco ilhas e cada uma tem treze telefones e computadores. Na terceira fila são seis ilhas, das quais duas têm onze telefones e computadores cada, e as outras quatro têm doze telefones e computadores cada. De seguida, nas Figura 11 e Figura 12, apresento um exemplo de uma ilha da sala operacional e o resultado final da base de dados em geral, respectivamente.

 $\overline{a}$ 

<sup>5</sup> Cada computador da EDPSC tem um selo com um número de inventário, e assim cada um dos computadores tem um número de identificação, e caso algum avarie, é através do número que está no selo que o computador é identificado para se proceder ao arranjo do mesmo.

| <b>XXXXX</b> | <b>XXXXX</b> | <b>XXXXX</b> | <b>XXXXX</b> | <b>XXXXX</b> | <b>XXXXX</b> | <b>XXXXX</b> | X<br>x<br>X | Ilha x |
|--------------|--------------|--------------|--------------|--------------|--------------|--------------|-------------|--------|
| <b>XXXXX</b> | <b>XXXXX</b> | <b>XXXXX</b> | <b>XXXXX</b> | <b>XXXXX</b> | <b>XXXXX</b> | <b>XXXXX</b> | X<br>x      |        |

Figura 11 – Exemplo da representação de uma ilha na folha de Excel

<span id="page-32-1"></span>

| А                                    | R                                                                                                    | Ĉ | D | F | F |
|--------------------------------------|----------------------------------------------------------------------------------------------------|---|---|---|---|
| Nº de Extensão Observaçãos<br>XXXXXX | <b>Host Name:</b><br>Portas USB:<br>Porta CD:<br>$IS$ U:<br><b>EDP Contact:</b><br>Lotus:<br>CTI:<br>Desktop Wallboard:<br>Sala Operacional<br>Iha xx |   |   |   |   |

Figura 12 – Resultado final da base de dados

# <span id="page-32-2"></span><span id="page-32-0"></span>**2.5. Percepção das formas de gestão do** *CCenter* **EDP**

Esta actividade consistiu na colaboração com responsáveis da EDP na gestão operacional do *CCenter* de Seia. Nesta actividade tive a oportunidade de cooperar com colaboradores da EDPSC alargando os meus conhecimentos da formação que tive no início do estágio. Nomeadamente, alguns assistentes tiveram uns problemas no CIC e eu colaborei na procura e implementação da solução dos mesmos.

Especificando, os assistentes sempre que atendem uma chamada têm de criar contacto na ficha do cliente, e por pré-definição no final de ser criado o contacto o programa imprime automaticamente. O problema que aconteceu, foi que alguns

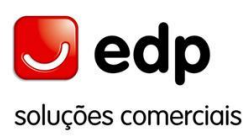

assistentes para concluir tinham de fazer os passos todos manualmente, que por defeito são automáticos.

Para se verificar qual era o problema, após uma chamada fechou-se o programa e voltou-se a abri-lo. Como as impressoras são de rede deve ter havido problemas nas comunicações, pois depois de serem testadas tudo voltou à normalidade.

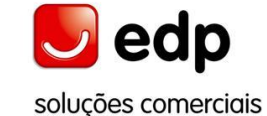

#### **Conclusão**

Como conclusão, posso afirmar que o balanço final deste estágio é muito positivo. O protocolo existente entre a ESTH e a EDPSC, foi uma oportunidade para que este estágio se pudesse realizar, e que acredito que protocolos como este são grandes oportunidades para estágio de outros alunos desta escola.

A possibilidade de estagiar numa empresa como a EDPSC foi muito boa, pois permitiu colocar em prática conhecimentos adquiridos em algumas unidades curriculares, e alargar conhecimentos na área de informática, nomeadamente no *software* utilizado na EDP, do qual eu já tinha ouvido falar, mas no entanto não sabia bem como funcionava esse *software*. Por exemplo, o IS\_U, e o Lotus notes, foram dois softwares em relação aos quais aprendi a trabalhar, tendo utilizado mais o Lotus notes, com o qual trabalhava diariamente, uma vez que é utilizado para se efectuar a comunicação interna informal (e-mail) e onde também corre o Sistema de Gestão Documental – SGD, que trata a comunicação formal (cartas, notas internas, informações, fax, ordens de serviço, instruções de serviço).

Para finalizar, devo dizer que fui muito bem recebida por todos, tendo eu ainda ponderado a questão de um possível prolongamento, mas por diversas questões acabei por não avançar com a ideia. Esse prolongamento de estágio teria permitido elaborar mais algumas actividades, e algumas relacionadas com o IS\_U.

Foi um estágio enriquecedor, o qual gostei de fazer, assim como as actividades que realizei com dedicação, e no qual tive a oportunidade de conhecer o funcionamento de um *CCenter*, e o todo o *software* utilizado para o bom funcionamento do mesmo.

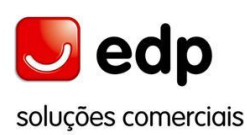

# <span id="page-35-0"></span>**Bibliografia**

#### Livros

- **SARAIVA**, António, **SANTOS**, Carlos, **VEIGA**, Humberto, *90º Aniversário da Fundação da EHESE – Empresa Hidroeléctrica da Serra da Estrela,* Câmara Municipal de Seia, 1999.
- **LOUREIRO**, Henrique, *Access 2007 Macros &VBA,* FCA, Abril 2008.
- **NEVES**, Jorge, *Lotus Notes 6 Utilização*, FCA, Maio 2003.
- **COELHO**, Pedro, Programação em JAVA, FCA, Abril 2009.

Revista

**COSTA**, Paulo, «Temos um nova assinatura», Revista on ENERGIA SEM LIMITES, Nº14, 29/10/2009, p.3.

Internet

- Site interno da EDP, acessível apenas aos colaboradores da mesma: [http://www.souedp.edp.pt/irj/portal/edponto?NavigationTarget=ROLES://portal](http://www.souedp.edp.pt/irj/portal/edponto?NavigationTarget=ROLES://portal_content/pt.edp.portalCorporativo/pt.edp.edponto/pt.edp.perfis/pt.edp.corporativo.edponto.global.publico/outrosCanais/pt.edp.corporativo.edponto.solucoesComerciais/pt.edp.corporativo.edponto.solucoesComerciais.apresentacao) [\\_content/pt.edp.portalCorporativo/pt.edp.edponto/pt.edp.perfis/pt.edp.corporativ](http://www.souedp.edp.pt/irj/portal/edponto?NavigationTarget=ROLES://portal_content/pt.edp.portalCorporativo/pt.edp.edponto/pt.edp.perfis/pt.edp.corporativo.edponto.global.publico/outrosCanais/pt.edp.corporativo.edponto.solucoesComerciais/pt.edp.corporativo.edponto.solucoesComerciais.apresentacao) [o.edponto.global.publico/outrosCanais/pt.edp.corporativo.edponto.solucoesCom](http://www.souedp.edp.pt/irj/portal/edponto?NavigationTarget=ROLES://portal_content/pt.edp.portalCorporativo/pt.edp.edponto/pt.edp.perfis/pt.edp.corporativo.edponto.global.publico/outrosCanais/pt.edp.corporativo.edponto.solucoesComerciais/pt.edp.corporativo.edponto.solucoesComerciais.apresentacao) [erciais/pt.edp.corporativo.edponto.solucoesComerciais.apresentacao,](http://www.souedp.edp.pt/irj/portal/edponto?NavigationTarget=ROLES://portal_content/pt.edp.portalCorporativo/pt.edp.edponto/pt.edp.perfis/pt.edp.corporativo.edponto.global.publico/outrosCanais/pt.edp.corporativo.edponto.solucoesComerciais/pt.edp.corporativo.edponto.solucoesComerciais.apresentacao) 29/10/2009.
- **b** [http://www.edp.pt/EDPI/Internet/PT/Group/Investors/Publications/Relatório+e+](http://www.edp.pt/EDPI/Internet/PT/Group/Investors/Publications/Relatório+e+Contas+1S2009.html) [Contas+1S2009.html,](http://www.edp.pt/EDPI/Internet/PT/Group/Investors/Publications/Relatório+e+Contas+1S2009.html) 28/10/2009.

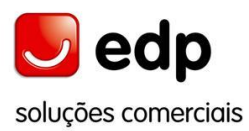

# <span id="page-36-0"></span>**ANEXOS**

<span id="page-37-0"></span>**Anexo I - Fotografias do** *Contact Center*

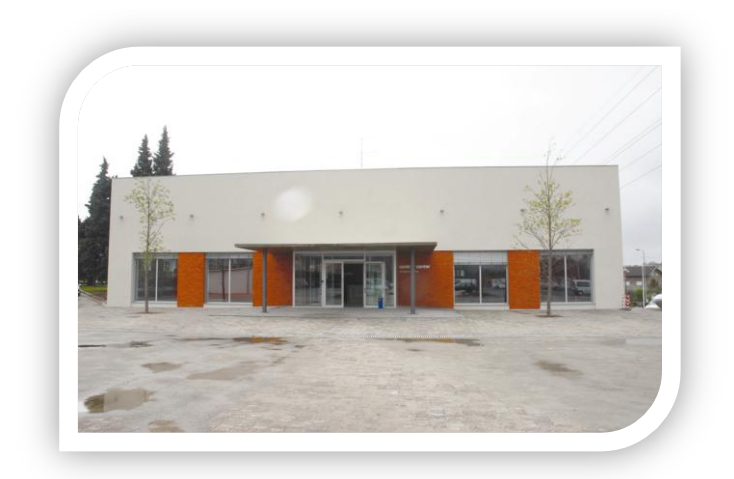

Parte frontal do Contact Center de Seia

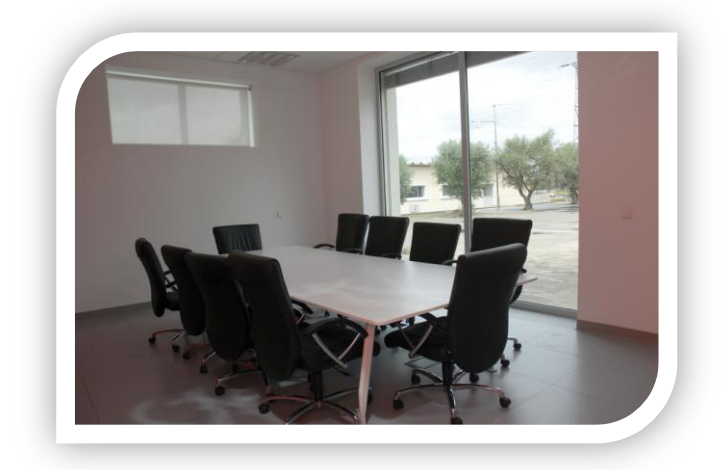

Sala de Reuniões

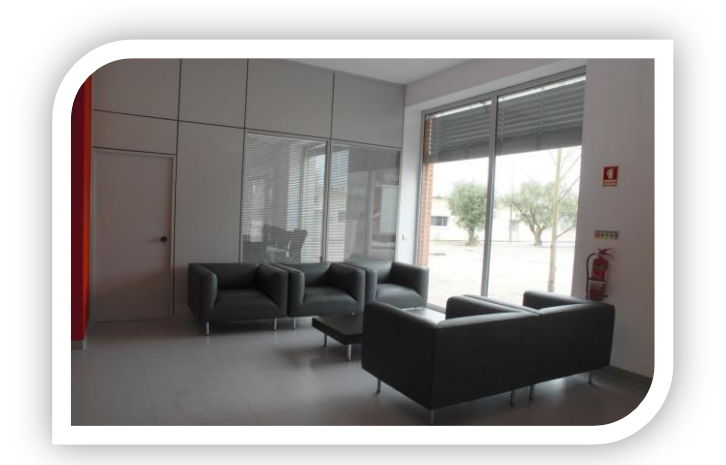

Espaço para as visitas

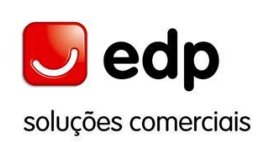

Relatório de Estágio

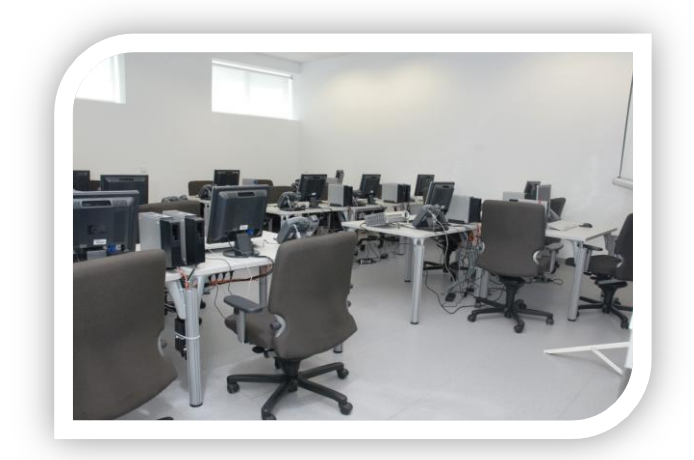

Sala de Formação

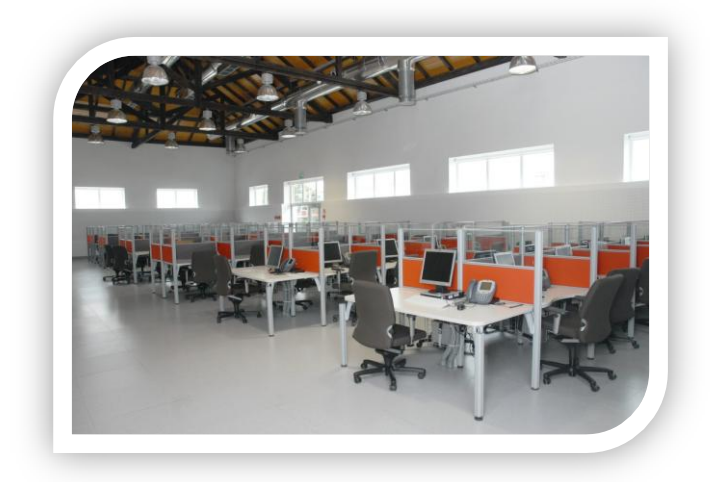

Sala operacional I

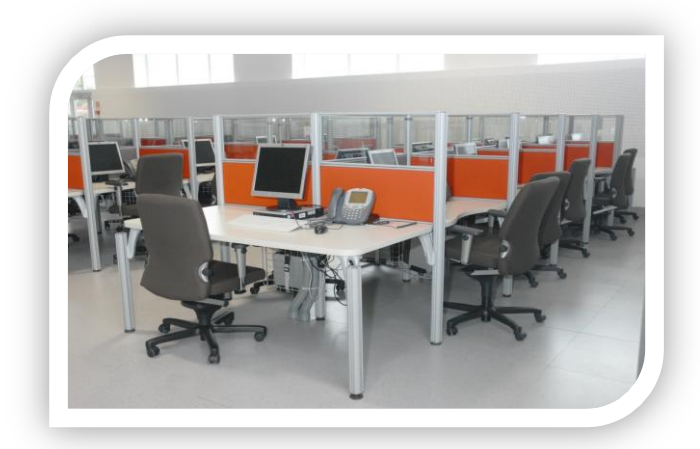

Sala operacional II

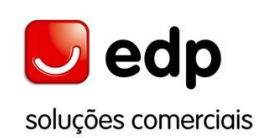

Relatório de Estágio

<span id="page-40-0"></span>**Anexo II - Tabela da base de dados dos programas e aplicações**

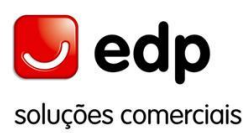

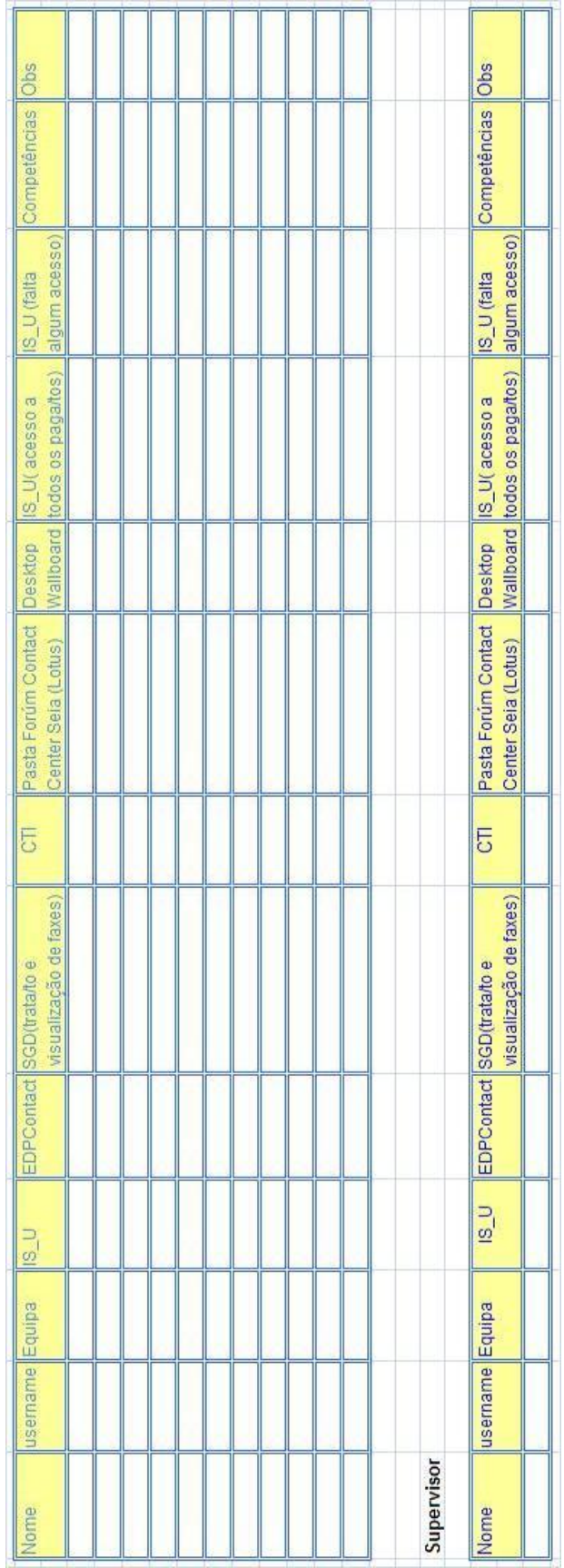

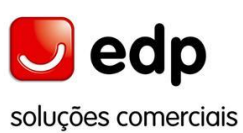

Relatório de Estágio

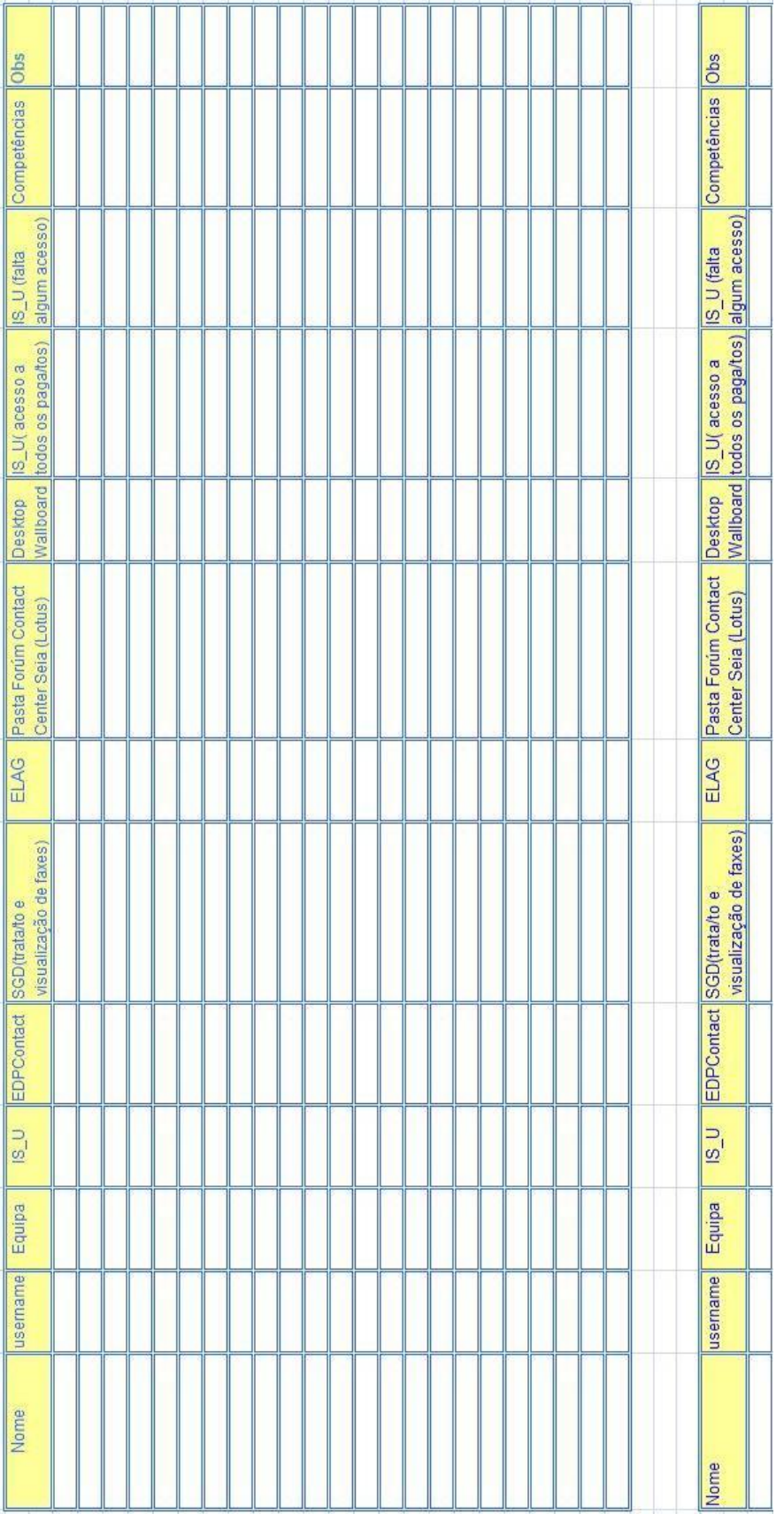

**www.esth.ipg.pt**